# **ІНСТРУКЦІЯ для операторів OBU/ZSL в рамках оновлення сертифіката SSL**

Термін дії SSL-сертифіката дійсний протягом 1 року з дати його видачі та є однією з умов належного функціонування зв'язку ІКТ-інфраструктури оператора з системою e-TOLL. Сертифікат SSL — це мережевий протокол , який використовується для безпечного підключення до Інтернету в області шифрування на веб-сайтах, захисту транзакцій і безпеки інформації, надісланої електронною поштою та веб-сайтом, як-от паролі, логіни, особисті дані тощо.

Відсутність сертифіката SSL, оновленого оператором OBU/ZSL, наражає користувачів системи e-TOLL на неможливість використання функціональних можливостей системи, включаючи передачу даних геолокації з метою розрахунку належної плати.

(*приклад*)

Крок 1

- перейдіть на сайт https://puesc.gov.pl
- увійдіть в обліковий запис в корпоративному контексті
- виберіть в меню вкладку "Forms".
- розгорніть рядок "Forms alphabetically" і введіть "ZSL105"
- відкрийте знайдене посилання

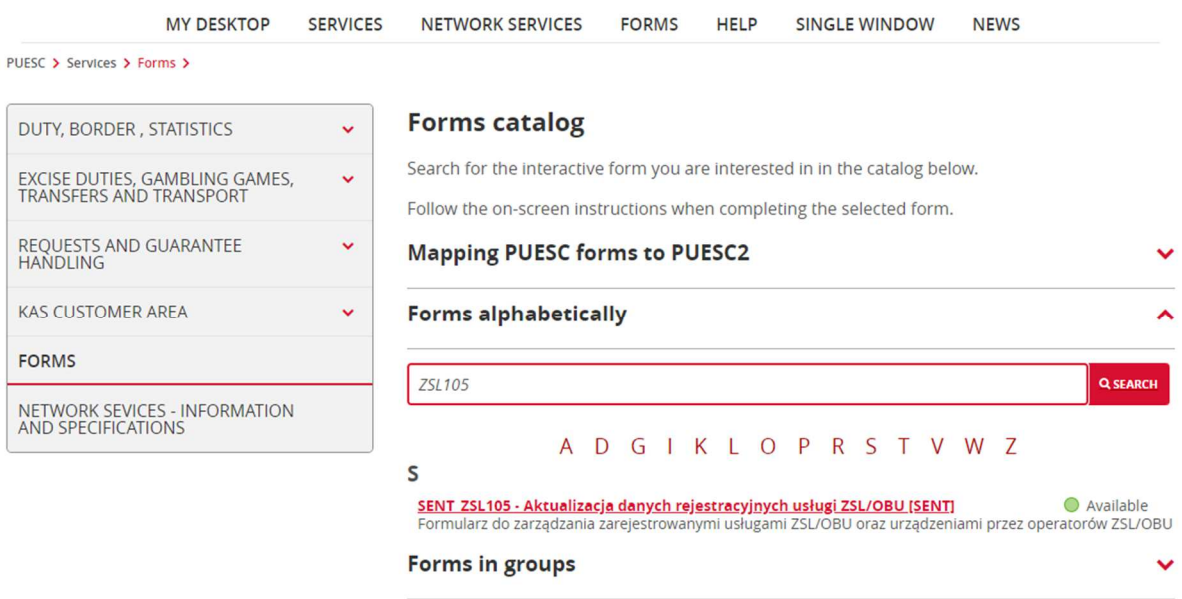

Крок 2

- підтвердіть відображений NIP компанії

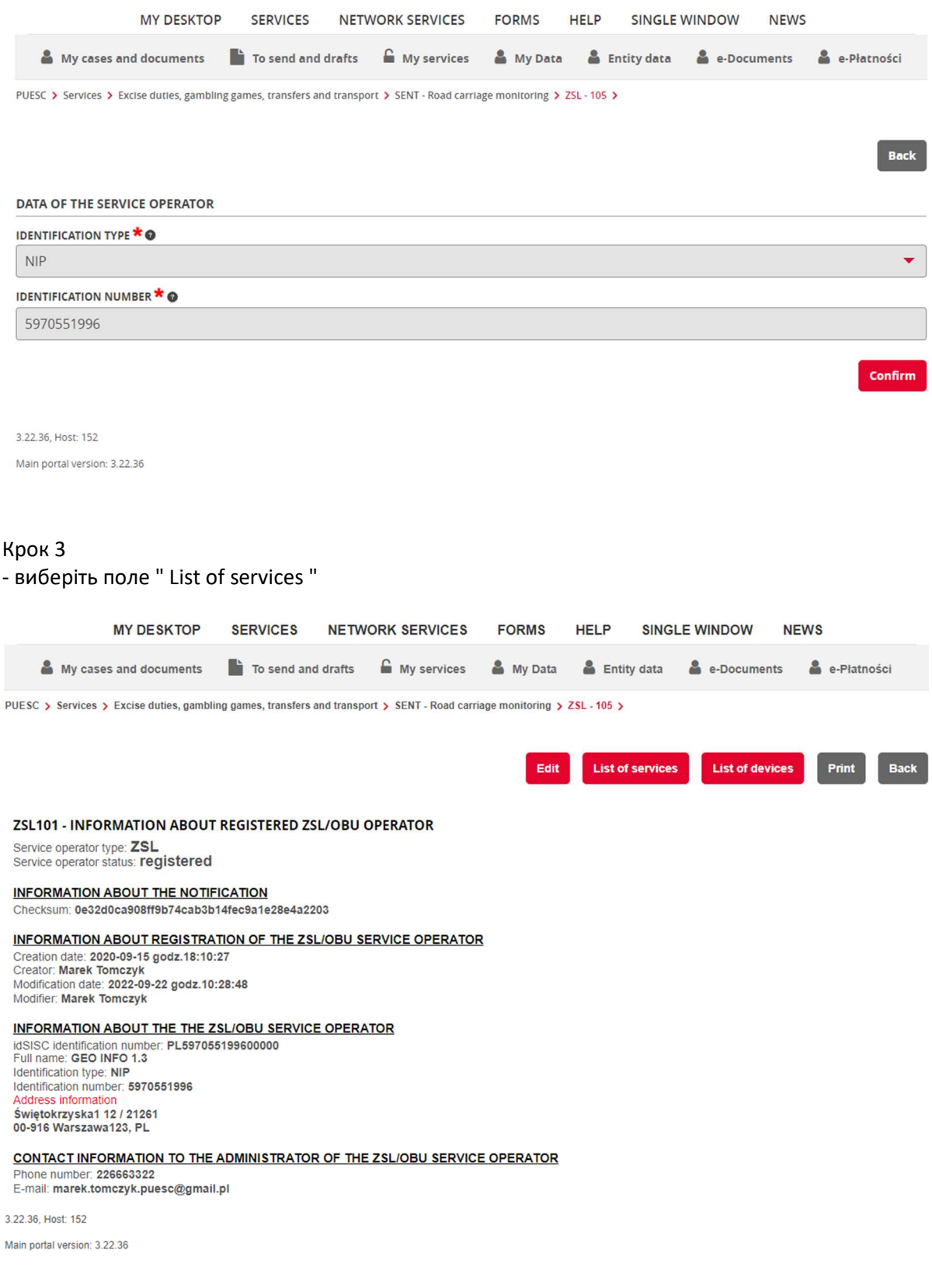

Крок 4

- у графі «Akcja» виберіть іконку навпроти сервісу, який потрібно оновити (символ документа з лупою зеленого кольору)

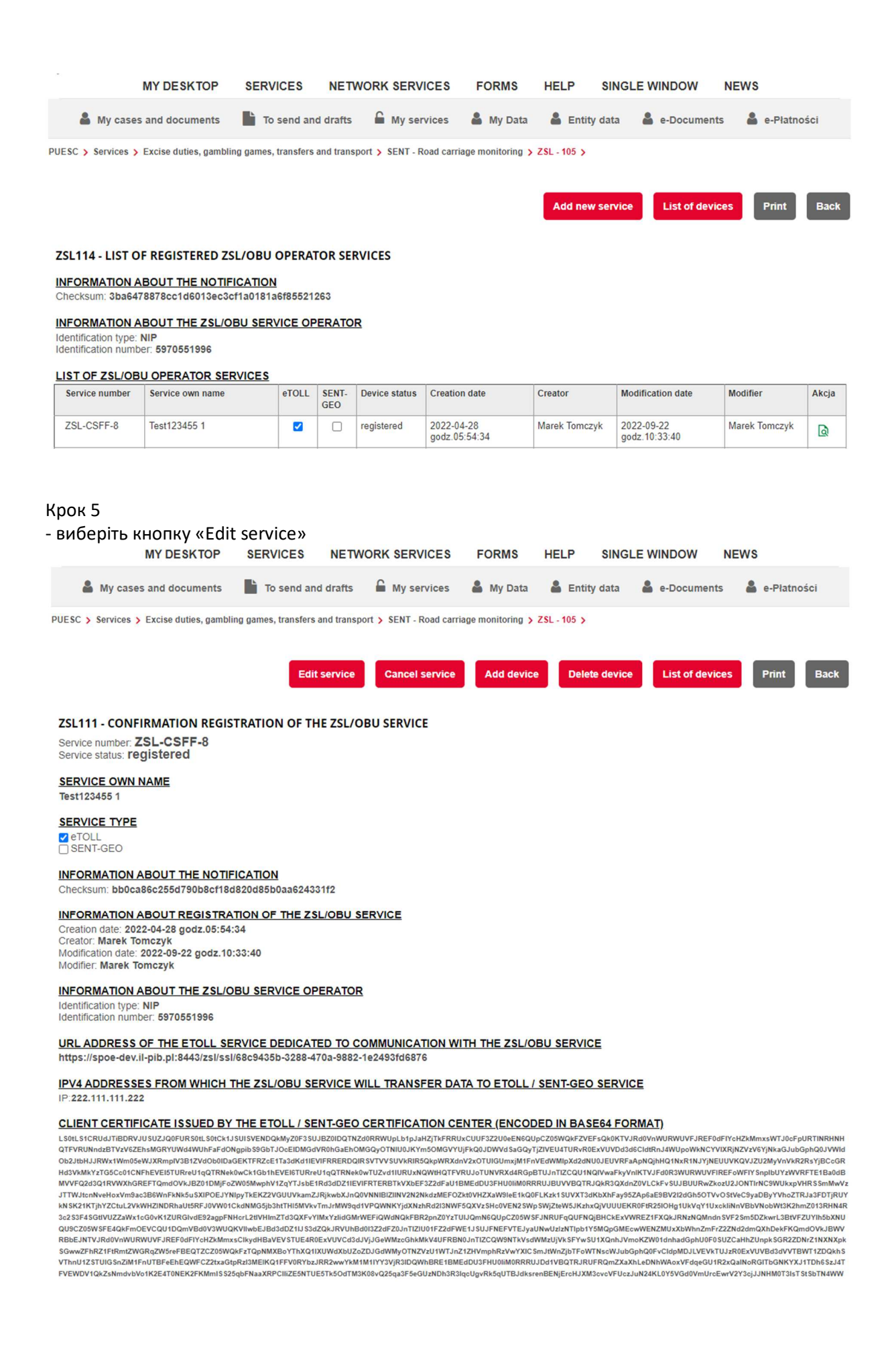

Крок 6:

- у пункті 4 (*A request to sign and issue a certificate for the domain indicated by the ZSL/OBU services operator*) відображеного вигляду (*ZSL112 – UPDATE DATA OF A ZSL/OBU OPERATOR SERVICE*) вставте новий CSR (CERTIFICATE SIGNING REQUEST)

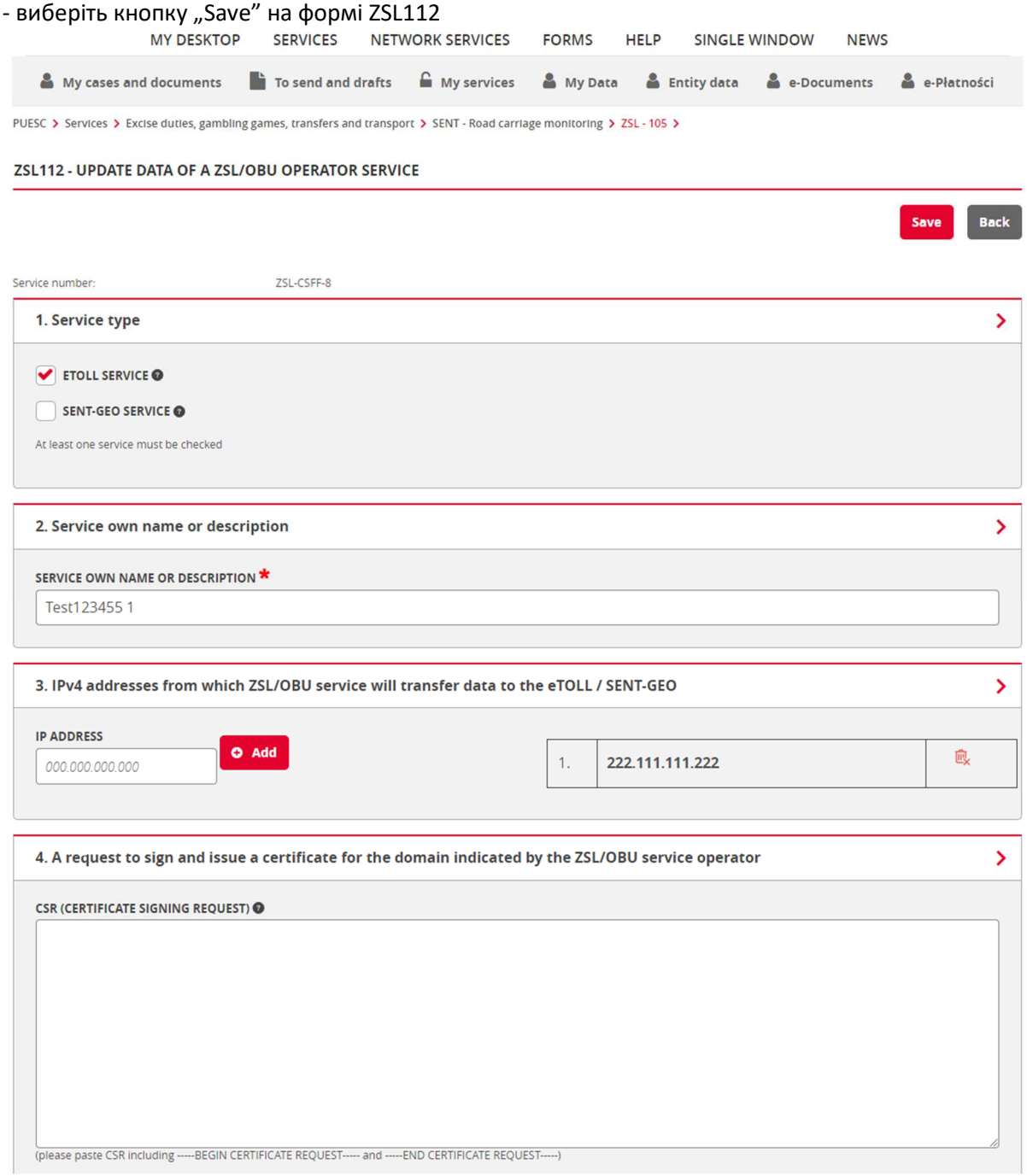

Крок 7 - отримання підтвердження про оновлення сервісу

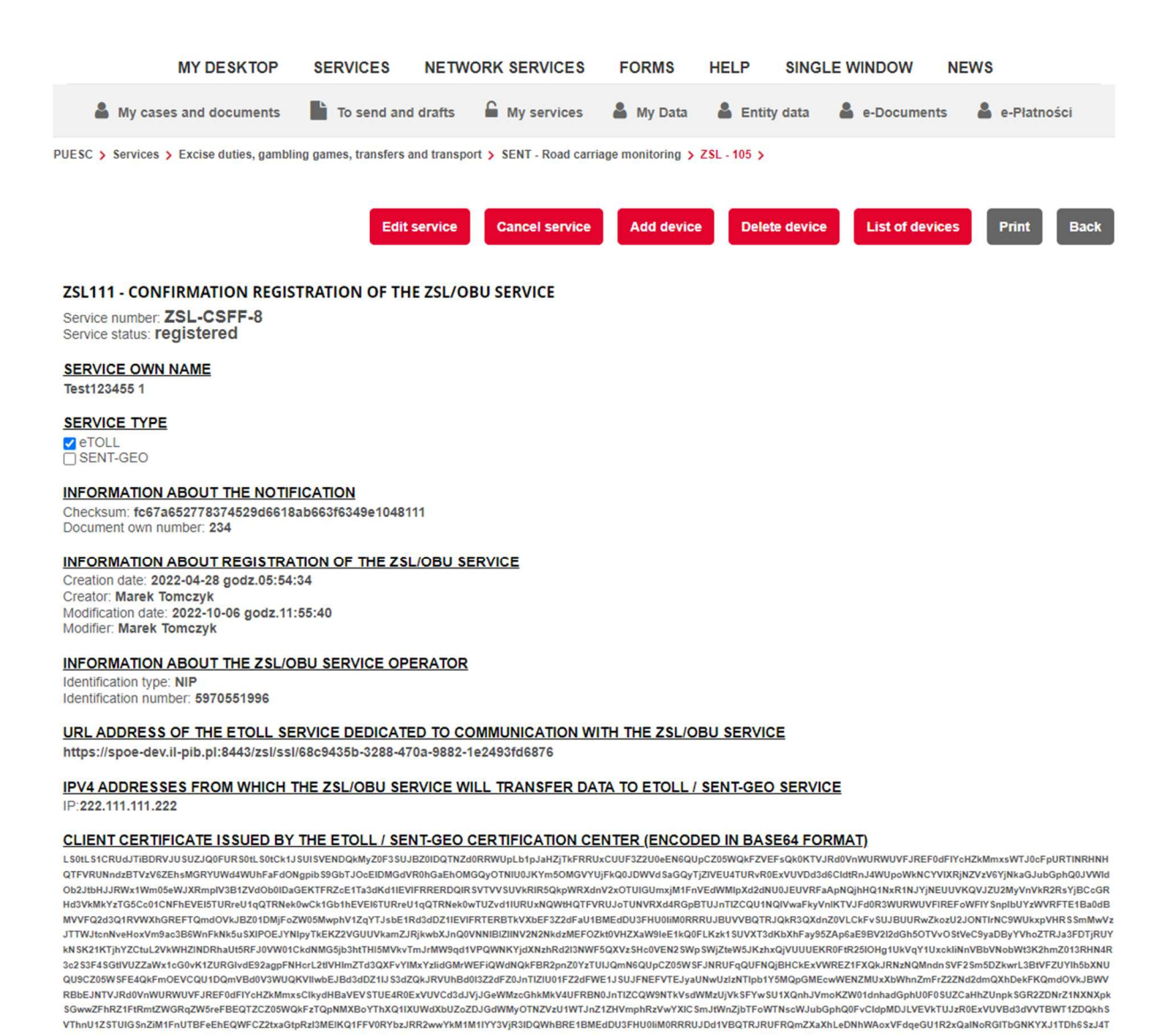

# ДОДАТКОВА ІНФОРМАЦІЯ

Користувач заповнює поля форми. У поле **A request to sign and issue a certificate for domain indicated by the ZSL/OBU service operator**, вставляється CSR (ang. Certificate Signing Request). CSR генерується з вашого закритого ключа. Для цього можна використовувати openssl (www.openssl.org ). Якщо користувач уже має закритий ключ (наприклад, файл private.key), то в середовищі Linux команда має таку структуру:

FVEWDV1QkZsNmdvbVo1K2E4T0NEK2FKMmlSS25abFNaaXRPCliiZE5NTUE5Tk5OdTM3K08vQ25aa3F5eGUzNDh3R3lacUqvRk5aUTBJdksrenBENiErcHJXM3cvcVFUczJuN24KL0Y5VGd0VmUrcEwrV2Y3ciJJNHM0T3IsTStSbTN4WW

sukstenbenjeron) xilisovov ruozulinzancu tovuluv muroewi vz tooju niniku toist stab i navyv<br>VRpTDBwTnYzOGdYUIE5ejA4OE9DonBSCIp2M0tloGd3QWU4QIE4YngvQIIMSFN5UEJyYIdaVIJBS

1. Openssl req –new –key private.key –out certificate.csr

Якщо у користувача немає закритого ключа, його можна згенерувати, наприклад:

2. openssl genrsa -des3 -out tech-private.key 4096

RKSmNXbVJDQ1E3R05WRGs5Ry9SRURxRUZaNjc0ZHNWQgoyVllpbjMyS0VEQkFlRjdQVGRtaEt6eWQxN1drWWZJMzN2QVpEQjcr

(довжина 4096 біт забезпечує кращий рівень безпеки, ніж ключ 2048)

Приклад файлу, що містить закритий ключ, представлений на Рис. 4.

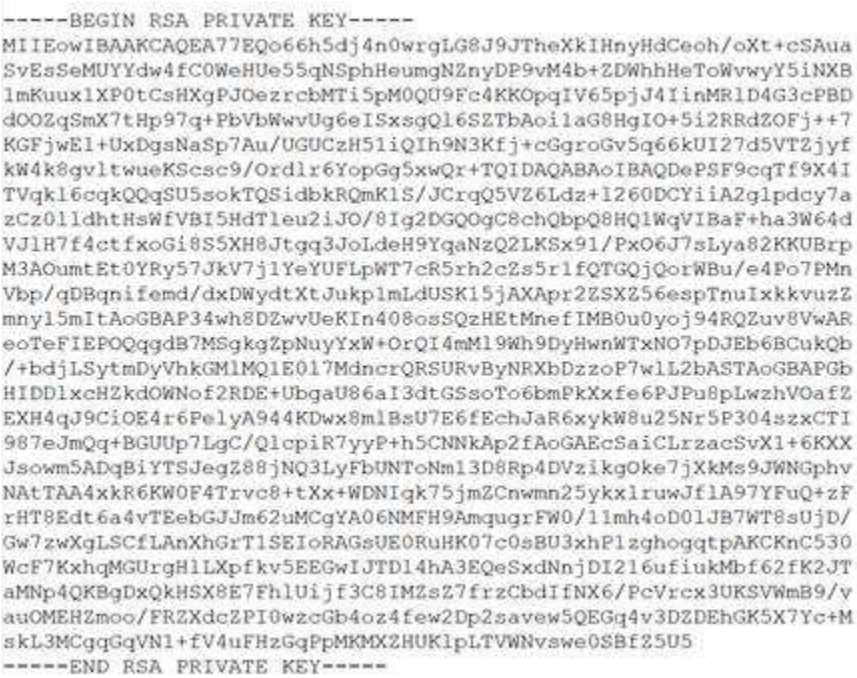

#### **Рис. 4. Приклад файлу з закритим ключем**

У свою чергу, приклад файлу, що містить CSR , показаний на Рис. 5.

----- BEGIN CERTIFICATE REQUEST-----MIIClzCCAb8CAOAwgZExCzAJBgNVBAYTAlBMMROwEgYDVOOIDAtNOVpPV01FO0tJ RTERMA8GA1UEBwwIV0FSU1pBV0ExDDAKBqNVBAoMA05JVDELMAkGA1UECwwCWjYx FzAVBaNVBAMMDnd3dv5pdGwud2F3LnBsMSUwIwYJKoZIhvcNAOkBFhZlLmtsaWlh c2FyYUBpdGwud2F3LnBsMIIBIjANBgkghkiG9w0BAQEFAAOCAQ8AMIIBCgKCAQEA 77EQo66h5dj4n0wrgLG8J9JTheXkIHnyHdCeoh/oXt+cSAuaSvEsSeMUYYdw4fC0 WeHUe55qNSphHeumgNZnyDP9vM4b+ZDWhhHeToWvwyY5iNXB1mKuux1XP0tCsHXg PJOezrcbMTi5pM0QU9Fc4KKOpqIV65pjJ4IinMRlD4G3cPBDdOOZqSmX7tHp97q+ PbVbWwvUq6eISxsqQl6SZTbAoilaG8HqIO+5i2RRdZOFj++7KGFjwEl+UxDqsNaS p7Au/UGUCzH51iQIh9N3Kfj+cGgroGv5q66kUI27d5VTZjyfkW4k8gvltwueKScs c9/Ordlr6YopGq5xwQr+TQIDAQABoAAwDQYJKoZIhvcNAQELBQADqqEBADjODull Wqp2GJ/8nam/bjnh2WNSczQ0FjQ6IiK/+rh1BfOREky0J9cz+hRsZt5m9D8UVWkC u4a/iJicrMZHPhTbC9tKuAk2c29ErxKJeSXr/anRKq9EbD7AB4RFmEjsJo/vRauL oHetcTqxNPDBspkCmo2eRrKb2LdhCGFQRG4Wx/Gg6iuzd7zZKnOVKMuELpOP/vTz Gu6QUDi2kpg/cr5Alrwg4d5uIEaglvi9G8YXNa/wkgOrNsuP660Wj8u9QgIWpWdV ikYJShaHRHFxk3Qr//3P3lq0vqc4AuDcs/r4aOlET7dzuIt0qZymoQKPuOwXpfqY gxjEmtwLRv5BgM8= -----END CERTIFICATE REQUEST-----

#### **Рис. 5. Приклад файлу, що містить CSR**

Більш детальну інформацію можна знайти за адресою: https://tech-itcore.pl/2012/07/04/generowanie-wlasnego-c certatu-ssl/ https://uk.godaddy.com/help/apache-generate-csr-certificate-signing-request-5269

У формі **повинна бути можливість** ввести адресу електронної пошти, на яку користувач отримає форму з відповіддю.

У формі відповіді Оператора ZSL, Оператор OBU отримує Сертифікат клієнта, закодований у форматі base64.

Його слід розшифрувати. **Не треба додавати до нього рядок BEGIN/END CERTIFICATE** , потрібно лише використати інструмент, який може декодувати текст, закодований у Base64, наприклад:

- 3. Notepad ++> Плагіни > Mime Tools> Base64 Decode
- 4. openssl base64 -d -in file\_with\_encrypted\_certificate.txt -out certificate.pem
- 5. Сайт https://www.base64decode.org/
- 6. Certutil -decode file with encrypted certificate.txt certificate.pem (для Windows за допомогою командного рядка).

Приклад сертифіката в base64 показаний на Рис. 6.

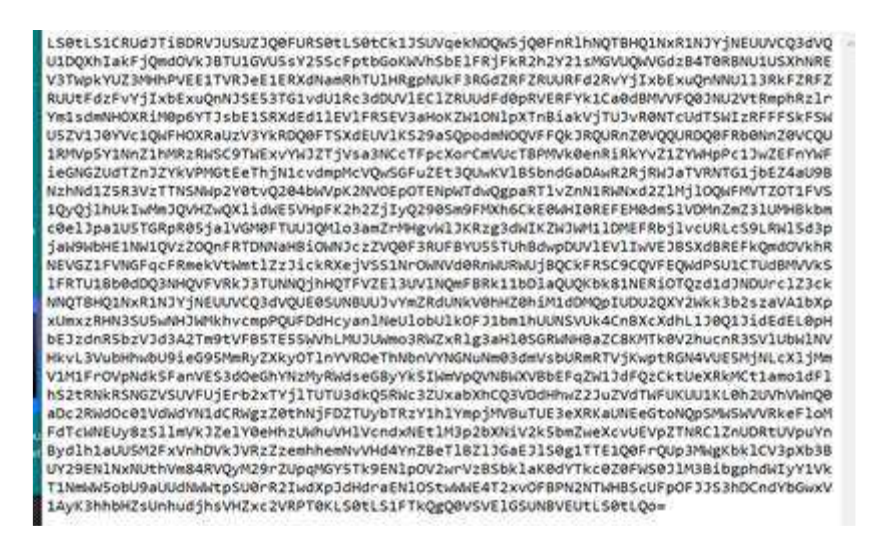

 **Рис. 6. Сертифікат, закодований за допомогою Base64**

З іншого боку, приклад сертифіката, декодованого у форматі PEM (англ. Privacy-Enhaced Mail), показаний на Рис. 7.

----- BEGIN CERTIFICATE-----MIIIdjCCBF6qAwIBAqICBEQwDQYJKoZIhvcNAQELBQAwqe4xCzAJBqNVBAYTA1BM MRQwEgYDVQQIDAttYXpvd2llY2tp2TE9MDsGAlUECqw0SW5zdHl0dXQqxYHEhWN6 bm/Fm2NpIC0gUGHFhHN0d293eSBJbnN0eXR1dCBCYWRhd2N6eTE8MDoGA1UECwwz WmFrxYJhZCBaYWF3YW5zb3dhbnljaCBUZWNobmlrIEluZm9ybWFjeWpueWNoICha LTYpMSkwJwYDVQQDDCBTRU5UIEdFTyBJVEwqWlNMIFRlc3QqTGV2ZWwqMSBDQTEh MB8GCSqGSIb3DQEJARYSc2VudGdlb0BpdGwud2F3LnBsMB4XDTE4MTAxODA3MDIw NFoXDTE5MTAxODA3MDIwNFowqZExCzAJBqNVBAYTA1BMMRQwEqYDVQQIDAtNQVpP VOIFQOtJRTERMA8GA1UEBww1V0FSU1pBV0ExDDAKBgNVBAoMA05JVDELMAkGA1UE CwwCWjYxFzAVBqNVBAMMDnd3dy5pdGwud2F3LnBsMSUwIwYJKoZIhvcNAQkBFhZl LmtsaWlhc2FvYUBpdGwud2F3LnBsMIIBIiANBgkghkiG9w0BAOEFAAOCAO8AMIIB CgKCAQEA77EQo66h5dj4n0wrgLG8J9JTheXkIHnyHdCeoh/oXt+cSAuaSvEsSeMU YYdw4fC0WeHUe55qNSphHeumqNZnyDP9vM4b+2DWhhHeToWvwyY5iNXB1mKuux1X POtCsHXqPJOezrcbMTi5pMOQU9Fc4KKOpqIV65pjJ4IinMR1D4G3cPBDdOOZqSmX 7tHp97q+PbVbWwvUq6eISxsqQl6SZTbAoilaG8HqIO+5i2RRdZOFj++7KGFjwEl+ UxDgsNaSp7Au/UGUCzH51iQIh9N3Kfj+cGgroGv5q66kU127d5VTZjyfkW4k8gvl twueKScsc9/Ordlr6YopGg5xwQr+TQIDAQABo4IBdzCCAXMwCQYDVR0TBAIwADAd BgNVHQ4EFgQUgzh3qIG1qOBurhVB9SH5iJ4nIUswDqYDVR0PAQH/BAQDAgXgMBMG A1UdJQQMMAoGCCsGAQUFBwMCMIIBIAYDVR0jBIIBFzCCAROAFCwa4qqUtt+fYqFf dRdBtFwmNS1poYH2pIHzMIHwMQswCQYDVQQGEwJQTDEUMBIGA1UECAwLbWF6b3dp ZWNraWUxETAPBgNVBAcMCFdhcnN6YXdhMT0wOwYDVQQKDDRJbnN0eXR1dCDFgcSF Y3pub8WbY2kgLSBQYcWEc3R3b3d5IEluc3R5dHV0IEJhZGF3Y3p5MTww0gYDVQQL DDNaYWvFgmFkIFphYXdhbnNvd2FueWNoIFR1Y2huaWsgSW5mb3JtYWN5am55Y2gg KFotNikxHTAbBqNVBAMMFFNFT1QqROVPIE1UTCBSb290IENBMRwwGqYJKoZIhvcN AQkBFg16NkBpdGwud2F3LnBsggIQAzANBgkghkiG9w0BAQsFAAOCBAEABn/BJ7HT zSV+69+Q2uzWos+6tubKzJ8Eqv74s281WPhCGrYED2FID/3qLCN8kV+CpUoVaYoz PWwr/o0ednRDE/AIf2WnYbl3UDxeWIFuSKx+kty+NvqCaq9JflrmjZWs6evZaRMs xbYj0pju/cIg2PPj6UNH0hwdX6yjvO8vRS25JWY4UFOekT5I6BMjfAEUbi75YXyK yHkdhLriwgRlHeQ4RVcodrPpn3+ojf07eidv3omHgQ7JmsGYCKu5ut4H7sGdOp28 tCuE0/IsrL7y4Suxo2uAR5RcW4COEPMtBkJh3XVvAYqKtH9dhGHu3ncR3F3T1qCO NSxRJ5JoNPxKTH4Pc8y/Ewalp+YX3wVijzeE8t2blb6aZOcY+Hj2RA9Y13uG8ODb kRFcwP40Ht449Z2R/cZXkt23oC80uG1WQmzkz5BH6ZPuacQLdqEZ9ImTpcyUWE2A rblxdNRB15QnzvFVBaXvBhzROgB812tArfMCIfVxlYwCTZvajnDyWbm51QwWcXUv jdZn3vwsPYru0/ImhN0ulP+YB1/XA09nfcTUax8pWmoJJvSqYLx8Y5fnYsEGD+Be vbOI6JnX3ENhDoOEwx5J2EEwxIVSrNjQ+cTIaYOjXLfoXWyZvwjiACzuoUNfBhMd oewlndkKjaOJFonsjprXzQOUqxwff87nnW/ALq/mbBK+YRQNA3MZhrS437En57Z/ GGbopAOl3SzYMqVXQ8BNgpPadYX/jCYX5x3C9S7QQMeWLzFj7CuR+U7KckDjNghi vOnYclygaL4ofzZHwAEznYmlnyoLcNUDnNBmiGSSMRWp9n1+WMhD6VJJjKLn8Tpi 10V1EwvYubuOL4kX/56PxBa9ePXE/I4tYbF+9AGNsoHEs1E1D5qN3yd13SqpHnR7 ueqBsmX+7yCq6KaNFmiiJhKHkO+Lq+6WY1hjcNUh7pp8cOZdAVFDNOiaOYdhCxU3 9u+FkpDYb01/sYjoVtKatwk+FEOmoa/fQIcrmllAbvmk/J8XYf+SHmUR5h9pU0sv hHmTUharftgtUjrktgBWWltNHqP+Fwk8tpsWh4M4r6cMJlShxJ+Xc+cfgTiJwcvE otXX6Sc2qlFm0gwUM1LNvJmN3zaycaaYjaHvIgiz8CVPomVaAtsaG7Oe9jRY74Ol 1kE47PRG3yGG456Rny1Wv38XBNpiWtTe+6NwlIEHSOPGIIpIuJnxsniO7bR1terY i7m2nzPvbI9Qn/bFMlLNVjU51UR5RcFtb/p++pvlQuX5cf/rNAnStBJT5mxdP7Du m+TyEWxCMZWZI+h+OokJWmPqKBnG4tsTQhceiP7W2qZisOjZkl62u/V6+ooQP891 AEtZaGkLC+Y/lq= ---- END CERTIFICATE -----

-----REGIN CERTIFICATE-----MIIKwjCCBqqgAwIBAgICEAMwDQYJKo2IhvcNAQELBQAwgfAxCzAJBgNVBAYTAlBM MRQwEgYDVQQIDAttYXpvd211Y2tp2TERMA8GA1UEBwwIV2Fyc3phd2ExPTA7BgNV BAoMNEluc3R5dHV01MWBx1Vjem5vx2tjaSAtIFBhxYRzdHdvd3kqSW5zdH10dXQq QmFkYXdjenkxPDA6BgNVBAsMMlpha8WCYWQqWmFhd2Fuc293YW55Y2ggVGVjaG5p is CheWin2WTP-MR eCATHPheelHINVOVCRUPHRecypMTP.

#### **Рис. 7. Приклад декодованого сертифіката**

Після декодування ви отримуєте файл, що містить максимум три сертифікати у форматі PEM:

- 1. Сертифікат клієнта,
- 2. Сертифікат ЦА (Центр авторизації) (CA) рівня 1, який видав сертифікат клієнта,
- 3. Сертифікат ЦА (Центр авторизації) (CA) рівня 0, який видав сертифікат CA рівня 1.

Кожен сертифікат починається і закінчується рядками:

-----BEGIN CERTIFICATE-----

-----END CERTIFICATE-----

Рядки вище вказують на початок і кінець кожного сертифіката.

Обсяг і спосіб використання даних, які використовуються для захисту зв'язку TLS, змінюються та залежать від системи/програми, яку використовує суб'єкт. Однак типові вимоги до інструментів/компонентів SSL/TLS передбачають використання в автентифікації SSL наступного:

- 1. сертифікату клієнта;
- 2. закритого ключа забезпечує можливість використання сертифіката клієнта лише суб'єктом, який є його адміністратором;
- 3. ланцюг сертифікації / ланцюжок сертифікатів (англ. certificate chain), який засвідчує сертифікат клієнта як сертифікат, виданий відповідним CA, і включає:
	- 1. Сертифікат CA (Центр авторизації) рівня 1, який видав сертифікат клієнта,
	- 2. Сертифікат CA (Центр авторизації) рівня 0, який видав сертифікат CA рівня 1,

У середовищі Linux підключення до SPOE KAS можна перевірити за допомогою інструменту curl. Послідовність команд показана нижче. Certificate.pem означає отриманий сертифікат, який був декодований з формату base64 у формат PEM. А fd1.key — це закритий ключ (розшифрований), який використовується для створення CSR.

curl -X POST --cert ./certificate.pem --key ./fd1.key -H 'Content-Type: application / json' -H 'cachecontrol: no-cache' -d '[{"dataid" : "1960472", "serialNumber": "ALBS8\_74718", "latitude": 52.17264488, "lonitude": 21.1956136, "altitude": 140.0, "fixTimeEpoch": 1505893301000000, "gpsSpeed": 0.0, "": 15.17, "gpsHeading": 0.0} ", {" :" 1960473 ","serialNumber": "ALBS8\_74718", "latitude": 52.17264546, "longitude": 21.195608, "altitude": 138.0, "fixTimeEpoch": 1505896249000000, "gpsSpeed": 10.0, "accuracy": 15.17, "gpsHeading": 0.0}]' https://cloud.spoedev.il-pib.pl:8443/zsl/ssl/10000000-0001-1001-0001-0000000000001

**Примітка 1:** Адресу https://cloud.spoe-dev.il-pib.pl:8443/zsl/ssl/10000000-0001-1001-0001- 0000000000001 слід замінити на адресу, отриману з форми, отриманої e-mail, йдеться про вміст поля **URL-адреса послуги e-TOLL, призначена для зв'язку зі службою Оператора ZSL або Оператора OBU**.

### **Примітка 2: Сертифікат клієнта X.509 SSL/TLS з боку Оператора ZSL або оператора OBU**

Обов'язки оператора ZSL або оператора OBU включають:

- 1. отримання вищезазначеного сертифікату:
	- а. першого в результаті реєстрації послуги,
	- б. кожного наступного протягом 365 днів з моменту видачі попереднього сертифіката;
- 2. використання поточного сертифіката клієнта X.509 SSL/TLS для автентифікації зв'язку з інтерфейсом даних SPOE KAS.

Перший клієнтський сертифікат X.509 SSL/TLS видається у відповідь на надсилання до SPOE KAS через спеціальний портал для запиту клієнтського сертифіката SSL/TLS X.509 за допомогою однієї з двох доступних форм зв'язку:

- 1. документу XML;
- 2. реєстраційної форми служби, заповнену на веб-сайті служби SPOE KAS на спеціальному порталі SPOE KAS.

Черговий сертифікат можна отримати, надіславши запит на сертифікат клієнта SSL/TLS X.509 до SPOE KAS через спеціальний портал за допомогою однієї з двох доступних форм зв'язку:

- 1. документу XML;
- 2. форми оновлення даних про послугу, заповнену на сайті e-TOLL у спеціальному порталі.

Клієнтський сертифікат X.509 SSL/TLS, який використовується для автентифікації Оператора ZSL або Оператора OBU під час зв'язку з інтерфейсом даних SPOE KAS, є першим із сертифікатів, які повертає SPOE KAS у відповідь на надсилання форми/документа XML. Кожен із повернених сертифікатів починається з рядка "----- BEGIN CERTIFICATE -----" і закінчується рядком "----- END CERTIFICATE -----".

Термін дії сертифіката клієнта X.509 SSL/TLS можна переглянути за допомогою безкоштовного інструментарію OpenSSL за допомогою такої команди:

openssl x509 -inform PEM -enddate –noout –in file\_with\_client\_certificate\_x509.pem

де:

1. plik z certyfikatem klienta x509.pem - це приклад назви файлу, що містить клієнтський сертифікат SSL/TLS X.509, виданий SPOE KAS.

Приклад відповіді на вищезгадану команду наведено нижче:

notAfter=Sep 30 08:30:58 2020 GMT

де:

- 1. notAfter мітка поля "не пізніше" сертифіката X.509, яка містить дату закінчення терміну дії сертифіката, після якої його не можна використовувати або йому довіряти;
- 2. Sep трибуквена абревіатура назви місяця, в даному випадку це абревіатура September, тобто Вересень;
- 3. 30 день;
- 4. 08:30:58 година, хвилина і секунда;
- 5. 2020 рік;
- 6. GMT трибуквена абревіатура назви часового поясу, позначення часового поясу, в даному випадку це абревіатура Greenwich Mean Time, що означає, що для отримання часу для європейського/варшавського часового поясу додайте 2 години до заданого часу у випадку літнього часу та одну годину у разі зимового часу.

### **Примітка 3: Конфігурація "mutual TLS"**

У випадку взаємної конфігурації TLS слід зазначити, що зміна сертифіката сервера завадить правильній автентифікації зв'язку. Інформація про зміну сертифіката сервера буде пропагувана Операторам, а при виникненні проблем з перевіркою сертифіката сервера ви можете скористатися командами для перегляду сертифіката, а саме:

openssl s\_client -showcerts -connect communication.etoll.gov.pl:443

openssl s client -showcerts -connect communication.etoll.gov.pl:443 2> & 1 | openssl x509 -text noout | більше